# **Quick Start Guide**

*Vlinx Serial Servers* **Models: ESP901/902/904 ESR901/902/904** 

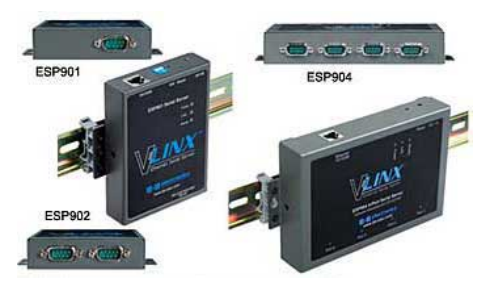

**ESP901/902/904** 

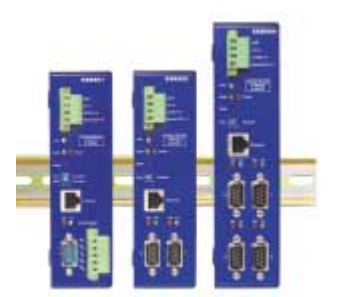

#### **ESR901/902/904**

| <b>Model</b>  | Switch 1    | Switch 2    | Switch <sub>3</sub> |
|---------------|-------------|-------------|---------------------|
| <b>ESP901</b> | Run/console | Run/console | Run/console         |
| <b>ESP902</b> | Run/console | Run/console | Run/console         |
| <b>ESP904</b> | <b>None</b> | <b>None</b> | None                |
| <b>FSR901</b> | Run/console | TB or DB9   | <b>None</b>         |
| <b>ESR902</b> | Run/console | None        | None                |
| <b>ESR904</b> | Run/console | None        | None                |

NOTE: ESP01/902 must be ALL UP or ALL DOWN.

### **Check Package Content**

1

2

6

4

□ ESP901/902/904 or ESR901/902/904 unit

□ Printed version of this ESP90x/ESR90x Quick Start Guide  $\square$  CD ROM containing software and a comprehensive manual □ Ext power supply (ESP901/902/904 ONLY)

# **Ha r dwa r e Installatio n**

□ Connect an Ethernet cable to the ESP/ESR unit if connecting to a switch or crossover direct to the PC.

 $\square$  Connect the power supply to the ESP/ESR unit and apply power.

## **Softwa r e Installatio n**

□ Insert the software CD and it should autostart into the installation wizard.

 $\square$  Follow the on screen installation wizard to install the Vlinx ESP Manager software.

Note: Be sure you have administrative rights & disable firewalls Windows XP/Vista (see Section 8 also).

# **Configure the ESP/ESR Unit**

□ Click Start\Programs\B&B Electronics\Vlinx\ESP Servers\Vlinx ESP Manager and it should auto-search for attached ESP901/902/904 or ESR901/902/904 devices on startup.

□ Note that the device must reside on the same subnet or it won't be seen by the Vlinx ESP Manager software for first time discovery.

□ Use the Vlinx ESP Manager software to configure the unit for network information, serial device configurations, timeouts, etc (double-click on your device in the list).

 $\square$  Alternative method is to set the dipswitches in console mode and use Hyperterminal set at 9600 and 8-N-1. Use the arrow and <enter> key to configure (requires null modem/cross-over serial cable connected to Port 1). Be sure to set dipswitches back to run mode when done. (Not avail. on ESP904).

 $\square$  Default password = <br/> <br/>blank>

□ Reboot as necessary.

Documentation Number ESP90x ESR90x-0508qsg PN7071-rev001

#### 5**VCOM Installatio n**

□ Click Start\Programs\B&B Electronics\Vlinx\Install Virtual COM

□ Search for all devices (must be in same subnet). Type specific IP address otherwise.

□ Select your device from list (double click on your device).

 $\square$  Follow the onscreen instructions and install to a COM number

usually 5 or above to limit interference with existing real COM ports.

□ Use Hyperterminal to verify you can open your VCOM created.

# **Serial Device Installation**

Connect the serial device to the unit using the correct cabling: □ Straight through serial cable for DCE serial device

□ Null modem (crossover) serial cable for DTE serial device

### **LEDStatus**

6

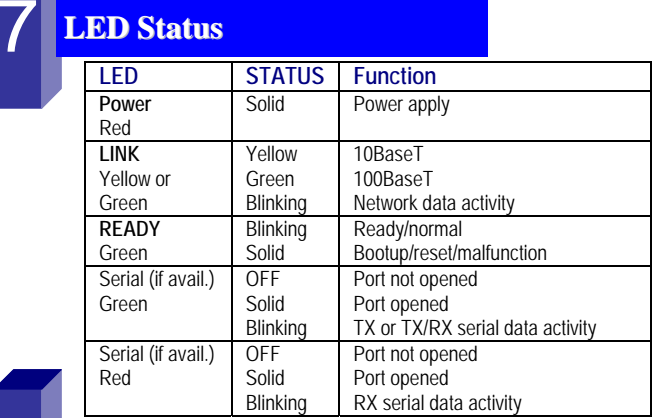

### 8**Po rts T o O p e n in Fir e wall**

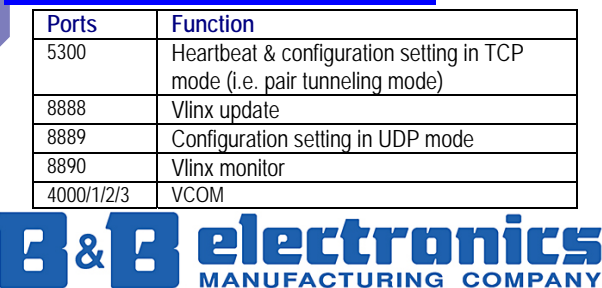

**International Headquarters:** 707 Dayton Road PO Box 1040 Ottawa, IL 61350 USA 815-433-5100 Fax 433-5104 *www.bb-elec.com orders@bb-elec.com support@bb-elec.com* 

**European Headquarters:** Westlink Commercial Park Oranmore Co. Galway Ireland Documentation Number ESP90x ESR90x-0508qsg PN7071-rev001 +353 91 792444 Fax +353 91 792445 *www.bb-europe.com orders@bb-europe.com support@bb-*

Free Manuals Download Website [http://myh66.com](http://myh66.com/) [http://usermanuals.us](http://usermanuals.us/) [http://www.somanuals.com](http://www.somanuals.com/) [http://www.4manuals.cc](http://www.4manuals.cc/) [http://www.manual-lib.com](http://www.manual-lib.com/) [http://www.404manual.com](http://www.404manual.com/) [http://www.luxmanual.com](http://www.luxmanual.com/) [http://aubethermostatmanual.com](http://aubethermostatmanual.com/) Golf course search by state [http://golfingnear.com](http://www.golfingnear.com/)

Email search by domain

[http://emailbydomain.com](http://emailbydomain.com/) Auto manuals search

[http://auto.somanuals.com](http://auto.somanuals.com/) TV manuals search

[http://tv.somanuals.com](http://tv.somanuals.com/)